времени и часового пояса, задать понятное имя для сервера и ввести его в домен. После этого необходимо перейти к стандартным действиям, которые выполняются при настройке обычного файлового сервера.

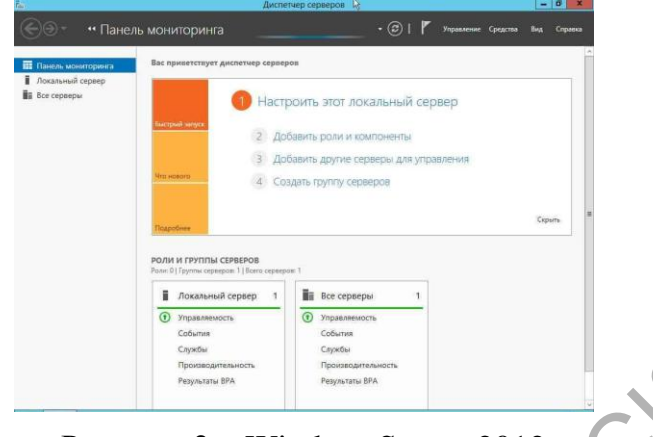

Рисунок 2 – WindowsServer 2012

Проанализировав предметную область, был проведен мониторинг актуального на сегодняшний день сетевого оборудования, альтернативных решений построения ЛВС, выбор программных средств и рассмотрен ряд мероприятий по монтажу кабельной системы с расчетом технико-экономических данных спроектированной локальной сети. В результате, посредством ЛВС в систему были объединены персональные компьютеры, расположенные на многих рабочих местах том числе и удаленных, которые используют совместное оборудование и приложения. Репунск 2 – WindowsServer 2012<br>
2 – Проанализировав предметную область, был фроведен мониторинг<br>
актуального на сегодняшний лень сетевого обрудования, альтернативных предметник<br>
репунский посторонной пРС, имбор прорфамин

В итоге, спроектированная локальная сеть обеспечена свободным прохождением пакетов, абсолютно не перегружена и имеет большой запас по эффективности работы и оборудованию, что в свою очередь, при необходимости позволяет без проблем расширить сеть.

> **А.И. Ларькова** (ГГУ имени Ф. Скорины, Гомель)**, Е.А. Левчук** (БТЭУ ПК, Гомель) Науч. рук. **Е.А. Левчук**, канд. техн. наук, доцент

## **АВТОМАТИЗАЦИЯ УЧЕТА СПИСАНИЯ КОМПЬЮТЕРНОГО ОБОРУДОВАНИЯ ДЛЯ ОАО «РОГАЧЕВСКИЙ ЗАВОД «ДИАПРОЕКТОР»**

Во время использования компьютерного оборудования возникают ситуации, которые связаны с выходом из строя вычислительной техники и невозможностью ее ремонта и восстановления в целях дальнейшего использования. При возникновении таких случаев целесообразно рассмотреть вопрос о их списании с бухгалтерского учета.

Программное обеспечение разработано в VisualFoxPro 6.0 и предназначено для работников, занимающихся списание оборудования на предприятии ОАО «Рогачевский завод «Диапроектор». Весь процесс обработки данных и расчётов производится в одной системе, где хранятся все данные.

Пользовательский интерфейс разработан в стандартном виде (экранные формы, меню, выходные формы в Excel - файл, Word - файл, отчет, Visual FoxPro), так, что не представляет трудностей для работы сотрудника любого уровня знаний, умений и навыков, у неподготовленного пользователя не возникнет проблем со взаимодействием с программой. Формы являются основой пользовательского интерфейса, обеспечивая ввод, просмотр и изменение информации, выполнение служебных и вспомогательных функций.

Для обеспечения работы пользователя на форме размещаются интерфейсные элементы различного типа, служащие для ввода-вывода данных и управления диалогом. Пользователь программы имеет права на добавление, изменение и удаление данных, а также иметь возможность получать различного рода статистическую информацию о работе системы. В данной базе данных имеется широкий спектр функций, таких как связанные запросы, связь с внешними таблицами и базами данных.

> Д.А. Макаревич (ГГУ имени Ф. Скорины, Гомель) Науч. рук. В.Н. Кулинченко, ст. преподаватель

## ОСОБЕННОСТИ РАЗРАБОТКИ АВТОМАТИЗАЦИИ УЧЁТА ПРОДАЖ ДЛЯ ТУП «АВТО1-ГОМЕЛЬ»

Для успешной работы любого предприятия необходимо своевременно получать информацию о тех областях, в которых наблюдается повышение производительности труда, и тех, в которых оно снижается. Это очень важно, так как своевременный ответ на эти показатели способствует продвижению этой компании на рынок. Именно поэтому автоматизация учёта продаж на предприятии крайне необходимо в наше время.

Автоматизация учёта продаж была разработана на языке программирования Java. Основой для архитектуры проекта был выбран паттерн MVC (Model-View-Controller), где весь проект был разделён соответственно на 3 части. На схеме (рисунок 1) изображена архитектура проекта.

Для View части проекта было разработано 5 html страниц.